# **BAB III METODE PENELITIAN**

### **3.1 Metode Penelitian**

Metodologi yang digunakan dalam penelitian Skripsi ini antara lain adalah :

- 1. Studi literatur, yaitu cara menelaah, menggali, serta mengkaji teoremateorema yang mendukung dalam pemecahan masalah yang diteliti. Teorema-teorema tersebut didapat baik dari jurnal ilmiah, hasil penelitian sebelumnya, maupun dari buku-buku referensi yang mendukung penelitian ini. Selain itu, studi literatur dilakukan untuk mendapatkan data-data yang diinginkan.
- 2. Observasi, yaitu mengumpulkan data-data yang diperlukan untuk penelitian yang didapatkan dari lapangan. Data-data tersebut didapat dari hasil survey yang dilakukan di PT.PLN (Persero) P3B Jawa Bali Region II Jawa Barat.
- 3. Diskusi, yaitu melakukan konsultasi dan bimbingan dengan dosen, pembimbing di PT.PLN (Persero) P3B Jawa Bali region II Jawa Barat, dan pihak-pihak lain yang dapat membantu terlaksananya penelitian ini.
- 4. Program MATLAB ver R2009a dari *The MathWorks, Inc*, dengan melakukan analisis model peramalan menggunakan simulasi program MATLAB ver R2009a untuk mendapatkan desain model yang sesuai sehingga didapatkan peramalan beban yang memiliki *error* terkecil.

### **3.2 Waktu dan Lokasi Penelitian**

**Andrian Bramana, 2014** Pelaksanaan penelitian Skripsi ini berlangsung selama 4 (empat) bulan, yaitu dari 28 September 2013 sampai 23 Januari 2014. Lokasi penelitian ini dilaksanakan di PT.PLN (Persero) P3B Jawa Bali Region II Jawa Barat yang beralamat di Jalan Moch Toha Km.04 Komp.PLN/GI Cigereleng Bandung.

*DESAIN MODEL UNTUK PRAKIRAAN BEBAN JANGKA MENENGAH DENGAN REGRESI MULTIPLE DAN JARINGAN SYARAF TIRUAN*

Universitas Pendidikan Indonesia **|** repository.upi.edu | perpustakaan.upi.edu

### **3.3 Data Penelitian**

Dalam melakukan penelitian desain model *load forecasting* ini digunakan data-data historis beban harian dari PT.PLN (Persero) P3B Jawa Bali Region II Jawa Barat yang akan diambil sebagai evaluasi yaitu selama tujuh tahun pada periode 2007-2013, selanjutnya data beban listrik harian diambil beban puncak setiap bulannya untuk dipisah dan diurutkan sesuai dengan bulan setiap tahunnya seperti terlihat pada tabel berikut ini :

Tabel 3.1 Data Beban Puncak Bulanan Region II Jawa Barat Selama Tujuh Tahun

| <b>Tahun</b>     | 2007    | 2008    | 2009    | 2010    | 2011    | 2012    | 2013    |
|------------------|---------|---------|---------|---------|---------|---------|---------|
| <b>Bulan</b>     | (MW)    | (MW)    | (MW)    | (MW)    | (MW)    | (MW)    | (MW)    |
| <b>Januari</b>   | 3161.30 | 3287.10 | 3175.89 | 3438.32 | 3724.45 | 4028.25 | 4317.05 |
| Februari         | 3107.02 | 3198.40 | 3166.65 | 3492.96 | 3797.65 | 4108.24 | 4347.00 |
| <b>Maret</b>     | 3159.20 | 3235.10 | 3312.20 | 3525.60 | 3770.85 | 4095.56 | 4382.25 |
| April            | 3160.30 | 3293.40 | 3366.70 | 3640.90 | 3812.75 | 4214.60 | 4426.91 |
| Mei              | 3222.10 | 3335.80 | 3438.90 | 3679.30 | 3886.30 | 4222.03 | 4512.77 |
| Juni             | 3260.50 | 3337.10 | 3451.80 | 3614.80 | 3857.05 | 4265.85 | 4542.52 |
| Juli             | 3224.40 | 3312.40 | 3462.70 | 3696.00 | 3949.80 | 4250.70 | 4469.68 |
| <b>Agustus</b>   | 3232.00 | 3284.70 | 3476.50 | 3666.20 | 3891.60 | 4136.47 | 4560.19 |
| <b>September</b> | 3246.00 | 3333.60 | 3476.50 | 3655.90 | 3987.57 | 4309.55 | 4648.69 |
| <b>Oktober</b>   | 3261.60 | 3290.05 | 3542.70 | 3765.20 | 4079.50 | 4359.20 | 4683.51 |
| <b>November</b>  | 3309.20 | 3194.60 | 3543.90 | 3703.30 | 4056.36 | 4323.96 | 4644.93 |
| <b>Desember</b>  | 3272.50 | 3158.00 | 3460.90 | 3719.40 | 4010.61 | 4318.26 | 4634.97 |

#### **3.4 Langkah-Langkah Penelitian**

Langkah-langkah yang sistematis dalam penelitian harus diperhatikan. Hal tersebut berguna untuk memberikan arahan untuk mempermudah pemahaman tujuan yang ingin dicapai dalam proses penelitian. Langkah-

Mulai Pengambilan data di lapangan Verifikasi data Data lengkap Lakukan Perhitungan Manual dengan Bantuan Ms excell Lakukan Simulasi Desain Model dengan Matlab Lakukan Analisis Hasil dan Pembahasan Berhasil  $\frac{Y}{\text{Selesai}}$ ata lengkap  $\begin{array}{c} T \\ T \end{array}$ T

langkah penelitian tersebut diperlihatkan pada gambar bagan alir penelitian dibawah ini :

Gambar 3.1 Diagram alir *(flow chart)* penelitian skripsi

**Andrian Bramana, 2014** *DESAIN MODEL UNTUK PRAKIRAAN BEBAN JANGKA MENENGAH DENGAN REGRESI MULTIPLE DAN JARINGAN SYARAF TIRUAN* Universitas Pendidikan Indonesia **|** repository.upi.edu | perpustakaan.upi.edu

### **3.5 Model Multiple Regression**

Model Multiple Regression merupakan pemodelan regresi yang menggunakan lebih dari satu variabel independen dan diagram alir yang ditunjukan pada gambar 3.2

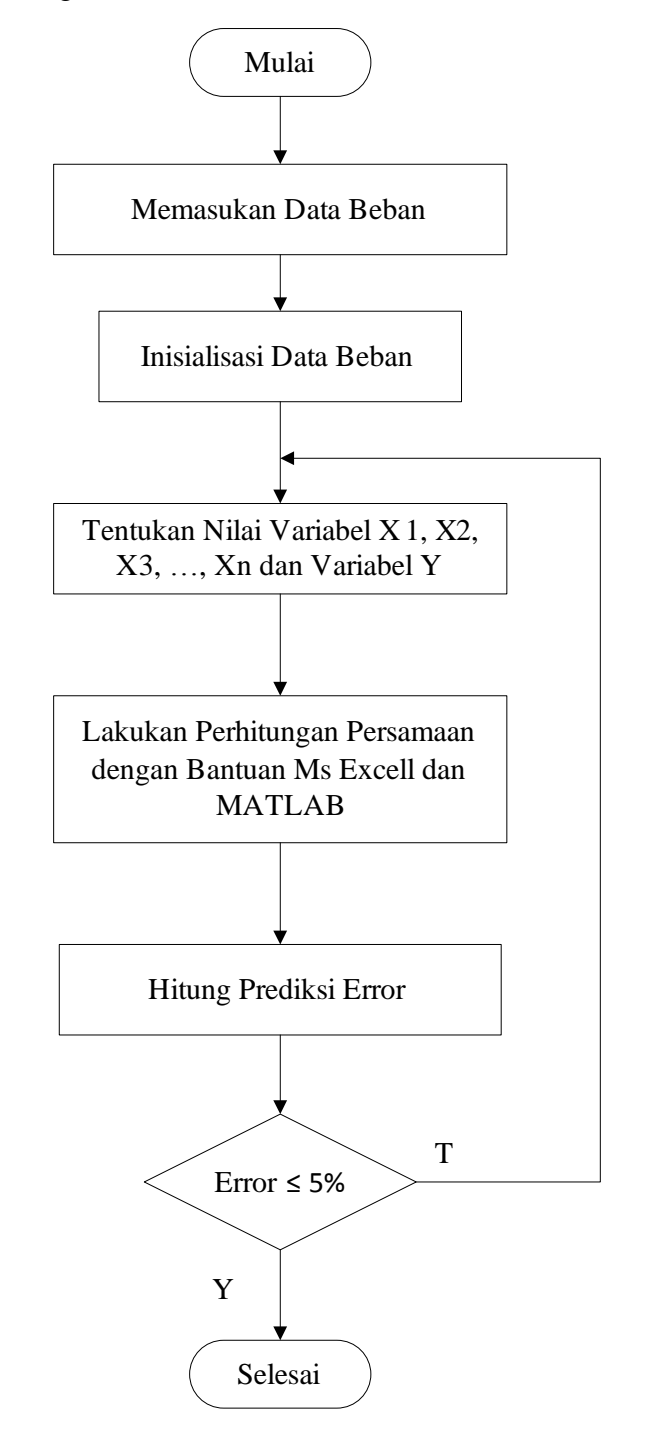

Gambar 3.2 Diagram alir *(flow chart)* desain model *multiple regression*

**Andrian Bramana, 2014** *DESAIN MODEL UNTUK PRAKIRAAN BEBAN JANGKA MENENGAH DENGAN REGRESI MULTIPLE DAN JARINGAN SYARAF TIRUAN* Universitas Pendidikan Indonesia **|** repository.upi.edu | perpustakaan.upi.edu

### **3.6 Model Algoritma** *Backpropagation*

Model algoritma *backpropagation* yang digunakan untuk membuat perancangan perkiraan beban listrik menggunakan Jaringan Syaraf Tiruan dan diagram alir yang ditunjukan pada Gambar 3.3

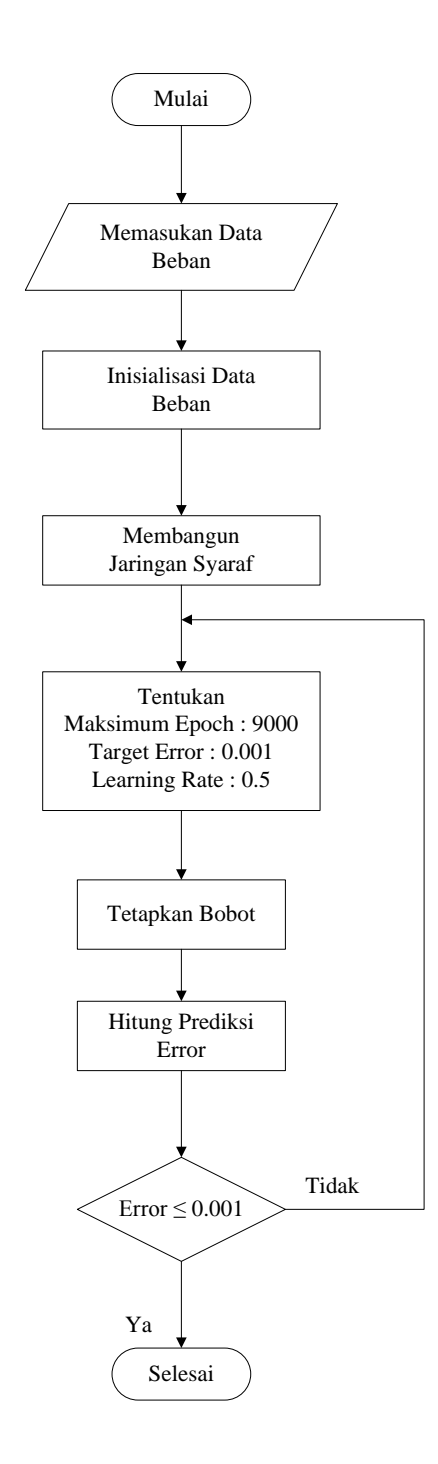

**Andrian Bramana, 2014** *DESAIN MODEL UNTUK PRAKIRAAN BEBAN JANGKA MENENGAH DENGAN REGRESI MULTIPLE DAN JARINGAN SYARAF TIRUAN* Universitas Pendidikan Indonesia **|** repository.upi.edu | perpustakaan.upi.edu

Gambar 3.3 Diagram Alir (Flow Chart) Proses Model Pelatihan *Backropagation*

- Data input yang dibelajarkan sebagai pola digunakan data beban puncak setiap bulannya yang dibelajarkan sebanyak 5 dan 6.
- Pembentukan jaringan pada algoritma backpropagation menggunakan jaringan *feedforward* dengan banyak lapisan. Dan instruksi untuk membentuk jaringan tersebut adalah *newff*.
- Menentukan parameter-parameter untuk pelatihan jaringan backpropagation diantaranya adalah parameter maximum pelatihan (*max epochs*), parameter kinerja tujuan (*target error*), parameter *learning rate*, dan parameter momentum yang fungsinya akan memperbaiki bobot-bobot jaringan.
- Simulasi jaringan dilakukan untuk mengetahui *error* dan unjuk kerja. Gunakan perintah *sim* untuk melakukan simulasi jaringan sehingga dapat ditemukan outputnya.
- Analisis hasil pelatihan menggunakan fungsi *postreg* sehingga dapat dievaluasi hasil pelatihannya.

Selanjutnya model prakiraan Jaringan Syaraf Tiruan dengan algoritma backpropagtion yang telah dirumuskan diatas akan dilatihkan untuk memprediksi beban listrik setiap bulannya dengan input pembelajaran 5 dan 6. Untuk membangun pelatihan tersebut dibangun suatu jaringan syaraf tiruan dengan susunan *script* seperti pada lampiran 1.

*Error* (kesalahan) yang diperoleh metoda *backpropagation* diolah untuk menentukan estimasi. Dengan hasil estimasi *backpropagation* ini, maka akan diperoleh formula untuk menentukan data selanjutnya. Pendekatan yang digunakan dalam menentukan model matematis dari estimasi *backpropagation* yaitu dengan menggunakan perhitungan matriks *Gauss-Jordan Elimination*.

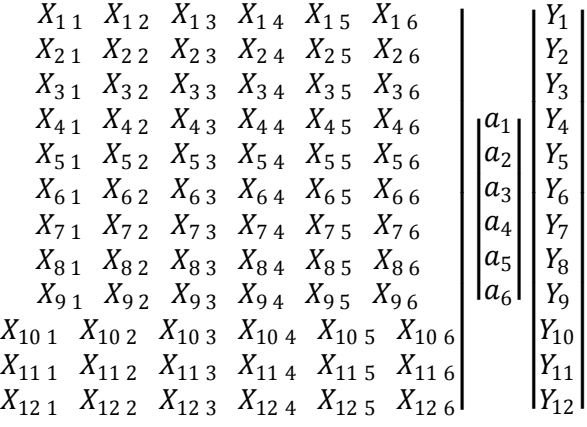

## Keterangan :

ł

I

I

I

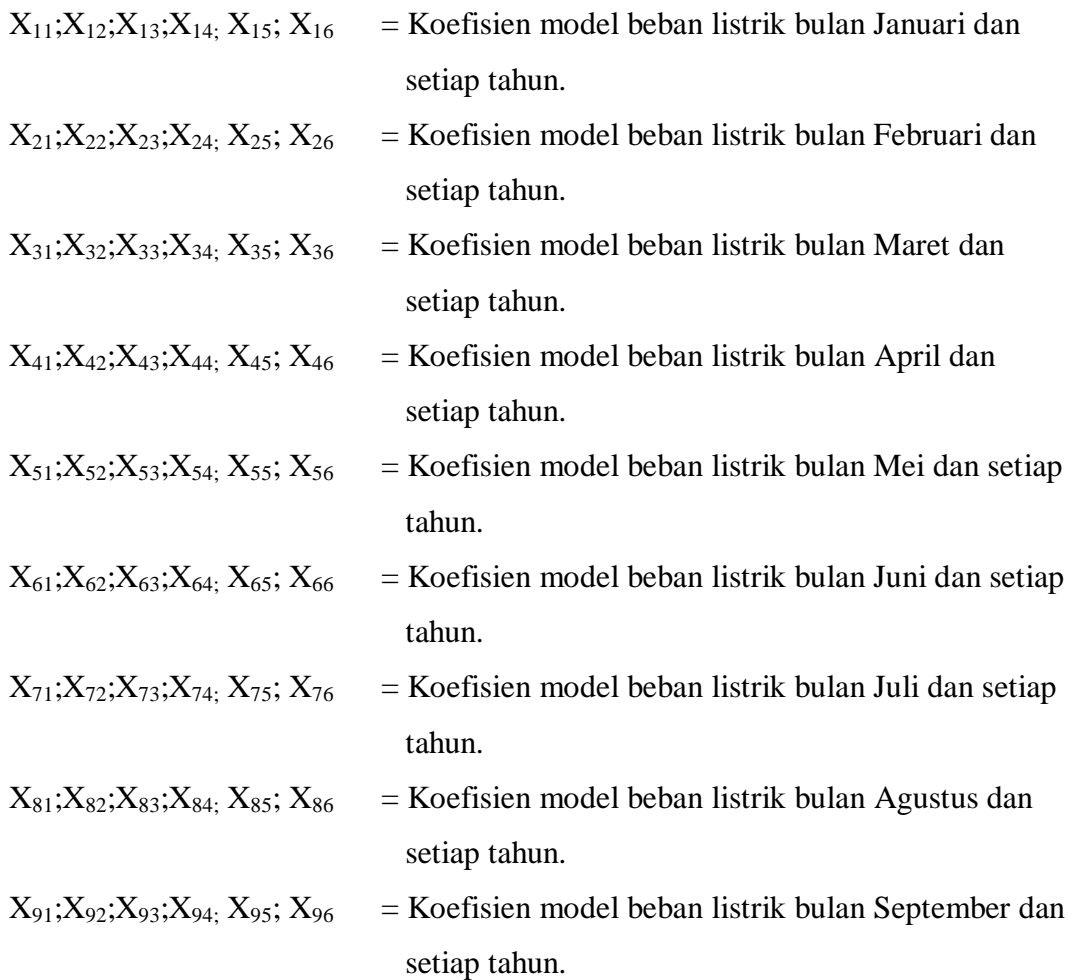

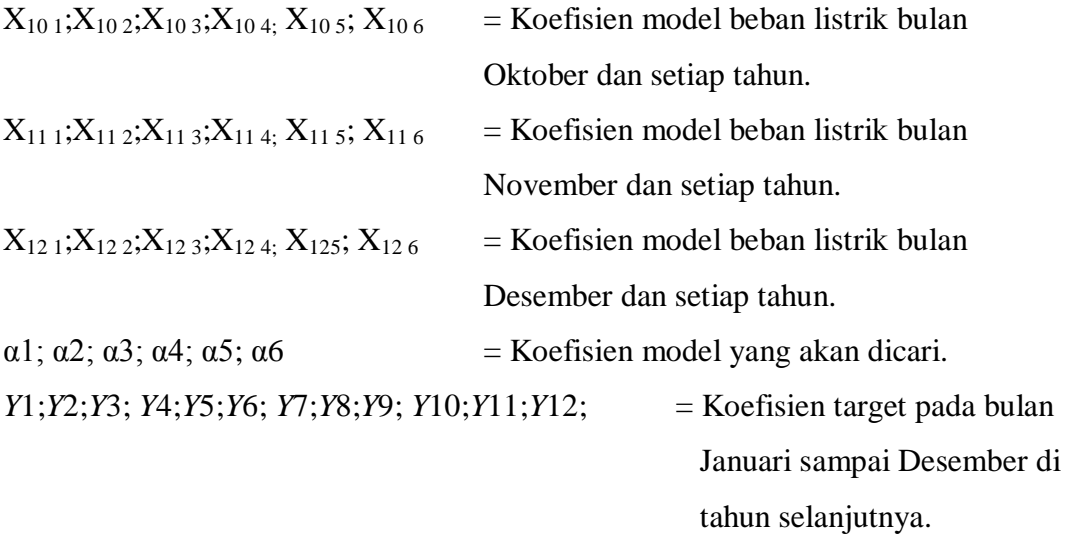

Untuk menghitung matriks diatas digunakan kembali *software*  Matlab, dikarenakan memiliki ukuran matrix yang berbeda maka diberikan perintah inv, agar matriks dapat dihitung, dengan *script* sebagai berikut:

 $x = \ldots$ %titik-titik diisi dengan input data perbulannya;

 $y = ...$ %titik-titik diisi dengan data hasil peramalan;

$$
a = inv(x^{**}x)^*(x^{**}y);
$$

- $a1 = a(1, ...)$
- $a2 = a(2, :)$
- $a3 = a(3, :)$
- $a4 = a(4, ...)$
- $a5 = a(5, ...)$

Maka akan mendapatkan model matematis

 $y = a_1 X_1 + a_2 X_2 + a_3 X_3 + a_4 X_4 + a_5 X_5 + a_6 X_6$ 

Dimana : y : Target hasil *backpropagation*

α : Koefisien

Xn : Input beban listrik setiap bulannya.

33